The CloudCME® mobile app provides quick access to many of the CloudCME® functions. You only need to download the app and login once, and then you will be able to view content, perform CE tasks, see listings of activities or check-in to activities from your device.

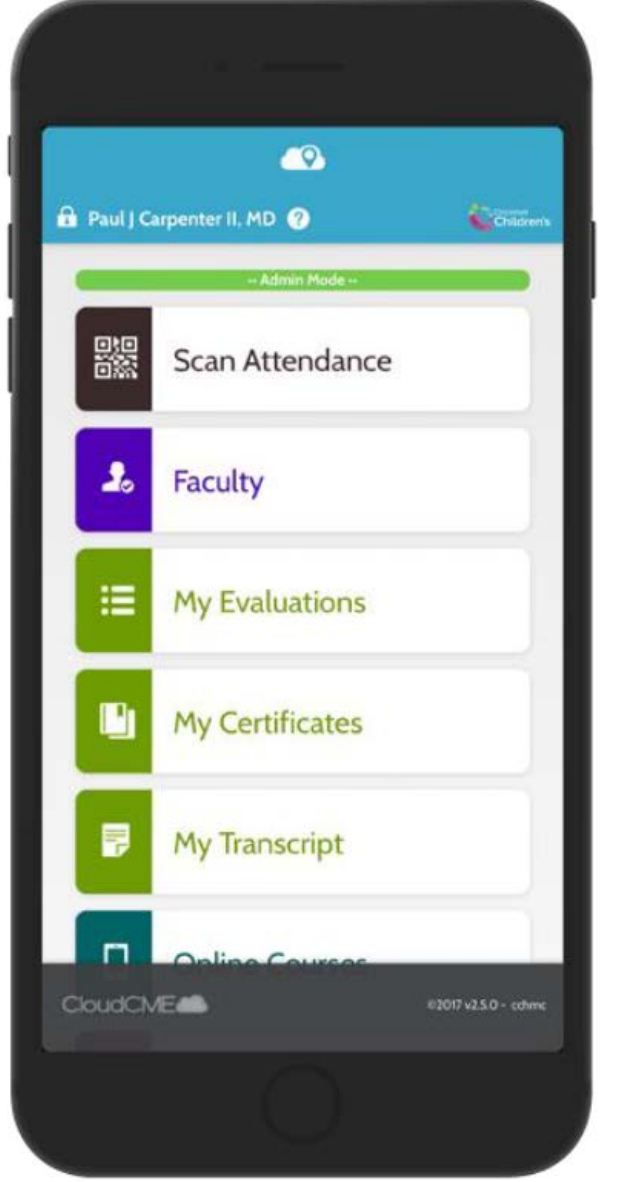

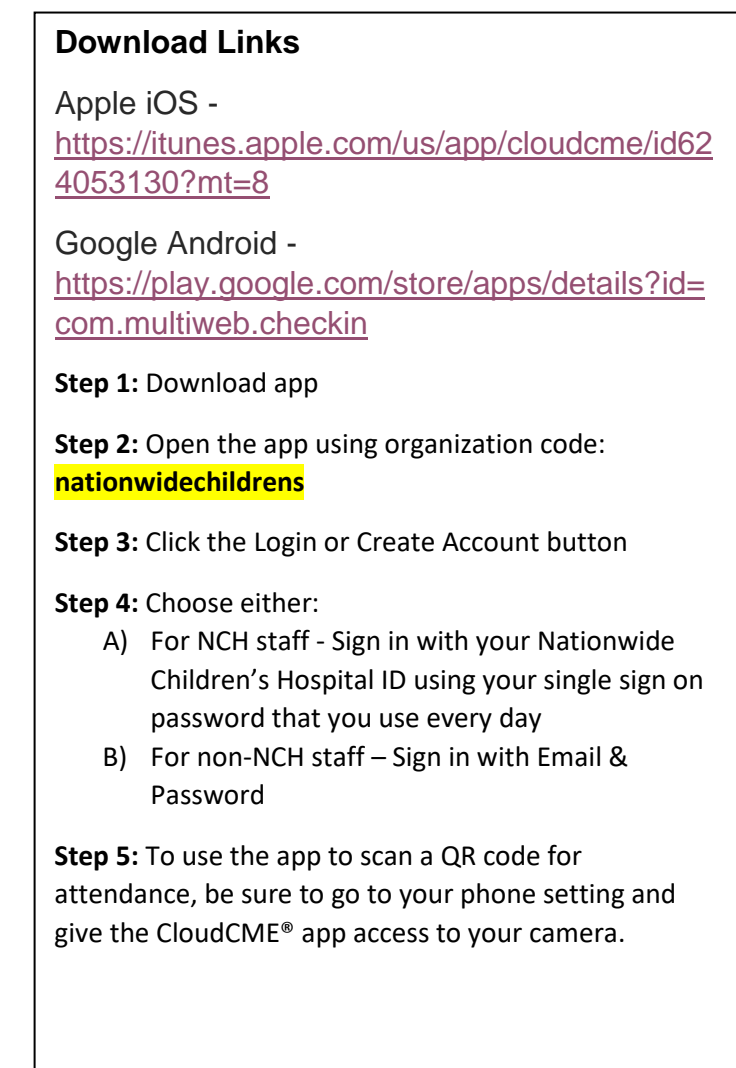

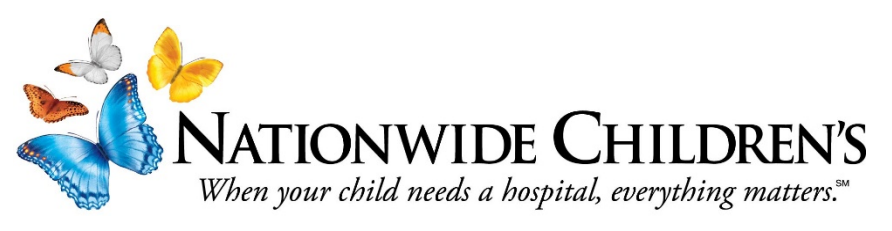

Page **1** of **2**

## **The features that are available in the CloudCME® mobile app include:**

Audience Response - allows you to participate in audience response polls, when applicable.

Calendar – allows you to view upcoming CE activities.

Faculty – allows you to complete some of your activity tasks.

My Certificates – allows you to view, print or email certificates.

My Evaluations -allows you to complete activity evaluations.

My Profile – allows you to create and manage your account in CloudCME®.

My Tests – allows you to complete activity tests

My Transcript – allows you to view, print or email your transcript.

Online Courses – allows you to access online activities and complete them.

Scan Attendance – allows you to record your attendance, when applicable. (See step #5 above)

Syllabus – allows you to view activity syllabi, view up-loaded presentations and take notes on the displayed presentations.

\*Note – some functions like uploading a CV will need to be done on the attendee portal at: <https://nationwidechildrens.cloud-cme.com/default.aspx>

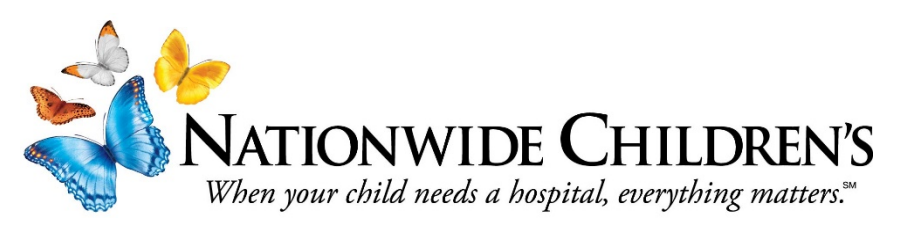

Page **2** of **2**